# ПРМ-Х.1

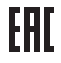

**Модуль расширения дискретного ввода/вывода**

**руководство по эксплуатации**

# Содержание

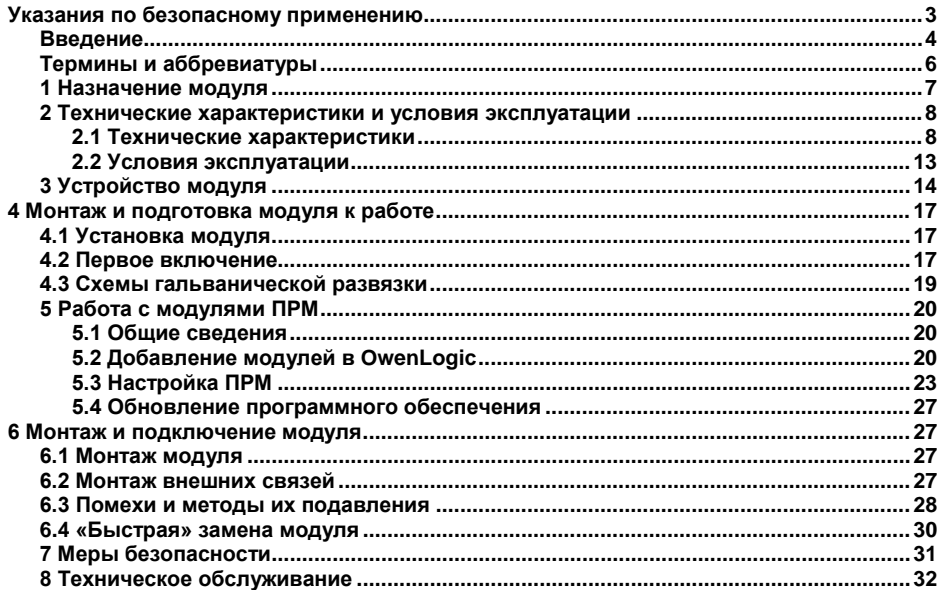

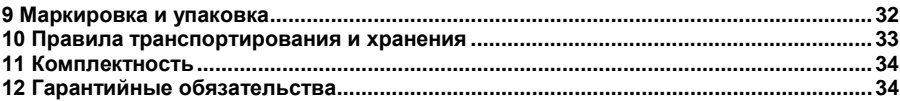

# <span id="page-3-0"></span>**Указания по безопасному применению**

В данном руководстве применяются следующие предупреждения:

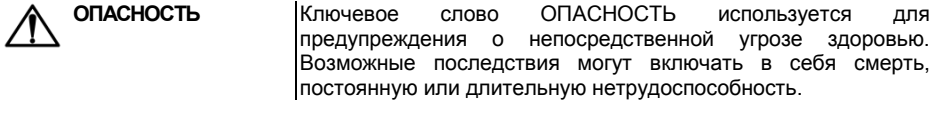

**ВНИМАНИЕ** Ключевое слово ВНИМАНИЕ используется для предупреждения о потенциальной угрозе здоровью. Возможные последствия могут включать в себя смерть, постоянную или длительную нетрудоспособность.

**ПРЕДУПРЕЖДЕНИЕ** Ключевое слово ПРЕДУПРЕЖДЕНИЕ используется, чтобы предупредить о потенциально опасной ситуации. Возможные последствия могут включать в себя незначительные травмы.

**ПРИМЕЧАНИЕ** Ключевое слово ПРИМЕЧАНИЕ используется для дополнения, уточнения, толкования основного текста<br>раздела/подраздела и/или пояснения специфических раздела/подраздела и/или пояснения аспектов работы с прибором.

# **Введение**

<span id="page-4-0"></span>Настоящее руководство было составлено в расчете на то, что им будет пользоваться подготовленный и квалифицированный персонал, аттестованный по действующим стандартам, регламентирующим применение электрооборудования, а именно:

- 1. Любой инженер по вводу в эксплуатацию, или сервисному обслуживанию, должен быть подготовлен и обладать достаточной квалификацией, в соответствии с местными и государственными стандартами, требуемой для выполнения этой работы, а также ознакомлен со всей документацией, связанной с данным изделием. Техническое обслуживание должно выполняться в соответствии с установленными мерами безопасности.
- 2. Операторы полностью собранного оборудования (см. Примечание) должны быть ознакомлены с эксплуатационной документацией и установленными мерами безопасности, которые связаны с эксплуатацией полностью собранного оборудования.

**Примечание -** Понятие «полностью собранного оборудования» относится к устройству, сконструированному третьей стороной, в котором содержится или применяется изделие, описанное в руководстве.

#### **Отказ от ответственности**

Ни при каких обстоятельствах компания ООО «Производственное объединение ОВЕН» и его контрагенты не будут нести юридическую ответственность, и не будут признавать за собой какие-либо обязательства, в связи с любым ущербом, который может возникнуть в результате установки или использования данного оборудования с нарушением действующей нормативно-технической документации.

Для получения более подробной информации свяжитесь с компанией ООО «Производственное объединение ОВЕН» (контакты приведены в паспорте на прибор) и его контрагентами по применению изделий в условиях, критических в отношении жизни человека, или в условиях, когда требуется особо высокая надежность.

Настоящее руководство по эксплуатации предназначено для ознакомления обслуживающего персонала с устройством, принципом действия, конструкцией, работой и техническим обслуживанием модулей расширения дискретного ввода/вывода ПРМ (в дальнейшем по тексту именуемого «**модуль**» или «**ПРМ**»).

Руководство по эксплуатации распространяются на модуль, выпущенный по ТУ26.51.85-001-46526536-2017.

ПРМ изготавливается в нескольких модификациях, отличающихся друг от друга напряжением питания, а также напряжением питания дискретных входов. Модификации модуля обозначаются в документации и заказах следующим образом:

#### **ПРМ-Х.1**,

где

**Х –** тип питающего напряжения.

**1 –** 8 дискретных входов/8 дискретных выходов.

#### **Типы питающих напряжений:**

**220** – работа от переменного тока номинальным напряжением 120 В и 230 В.

**24** – работа от постоянного тока номинальным напряжением 24 В.

Пример наименования модуля при заказе: **ПРМ-220.1** 

Приведенное условное обозначение указывает, что изготовлению и поставке подлежит модуль, работающий при номинальным напряжении 120…230 В переменного тока, оснащенный:

- восемью дискретными входами для сигналов 230 В переменного тока;
- восемью дискретными выходами типа «электромагнитное реле».

# <span id="page-6-0"></span>**Термины и аббревиатуры**

В скобках заглавными буквами указываются аббревиатуры, используемые в дальнейшем для компактного описания.

**Выходной элемент** (**ВЭ**) – элемент схемы прибора, служащий для подключения ИМ или коммутации внешнего управляющего сигнала.

**Головное устройство** – прибор, управляющий модулями расширения ПРМ.

**ИМ** – исполнительные механизмы.

**Параметры** – значения, определяющие конфигурацию прибора. Задаются в среде программирования Owen Logic.

**ПК** – персональный компьютер.

**Слот 1, слот 2** – местоположение модуля относительно головного устройства.

**Формат данных** – тип значений параметров (целое число, число с плавающей точкой и др.).

# **1 Назначение модуля**

<span id="page-7-0"></span>Модуль ПРМ предназначен для увеличения количества входов и выходов головного устройства (ПР200).

По сигналам от ПР200 модуль управляет восемью встроенными дискретными ВЭ, которые используются для подключения исполнительных механизмов с дискретным управлением. Также модуль считывает состояние восьми дискретных входов и передает их в головное устройство.

# <span id="page-8-1"></span><span id="page-8-0"></span>**2 Технические характеристики и условия эксплуатации 2.1 Технические характеристики**

ПРМ является пассивным устройством, которое работает по внутренней шине с головным устройством и не может функционировать как самостоятельная единица. Для подключения модуля к ПР200 используется кабель, входящий в комплект поставки.

Основные технические характеристики ПРМ приведены в таблице 2.1.

| Наименование                                  | Значение              |                    |
|-----------------------------------------------|-----------------------|--------------------|
|                                               | ПРМ-220.1             | <b>NPM-24.1</b>    |
| Диапазон переменного напряжения<br>питания. В | 90264                 | 1930               |
|                                               | (номинальное 230 В    | (номинальное 24 B) |
|                                               | при 50 Гц)            |                    |
| Гальваническая развязка                       | есть                  |                    |
| Электрическая прочность изоляции, В           | 2830                  | 1780               |
| Потребляемая мощность, не более               | 8 <sub>BA</sub>       | 4 BT               |
| Среда программирования                        | OWEN Logic 1.9 и выше |                    |

**Таблица 2.1 – Технические характеристики** 

#### **Продолжение таблицы 2.1**

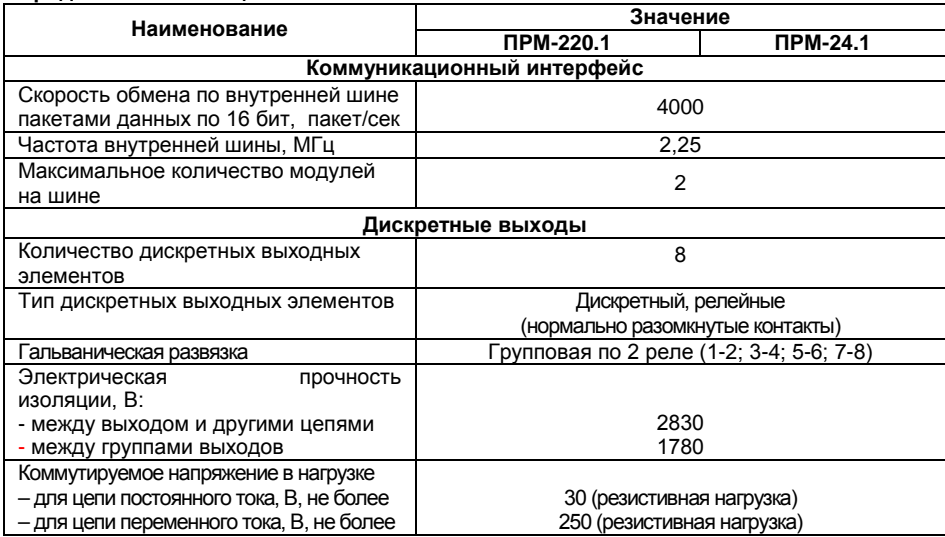

#### **Продолжение таблицы 2.1**

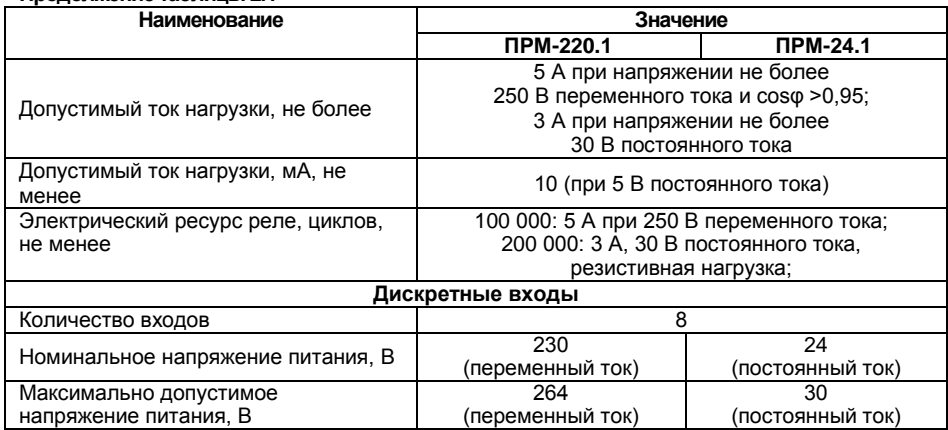

#### **Продолжение таблицы 2.1**

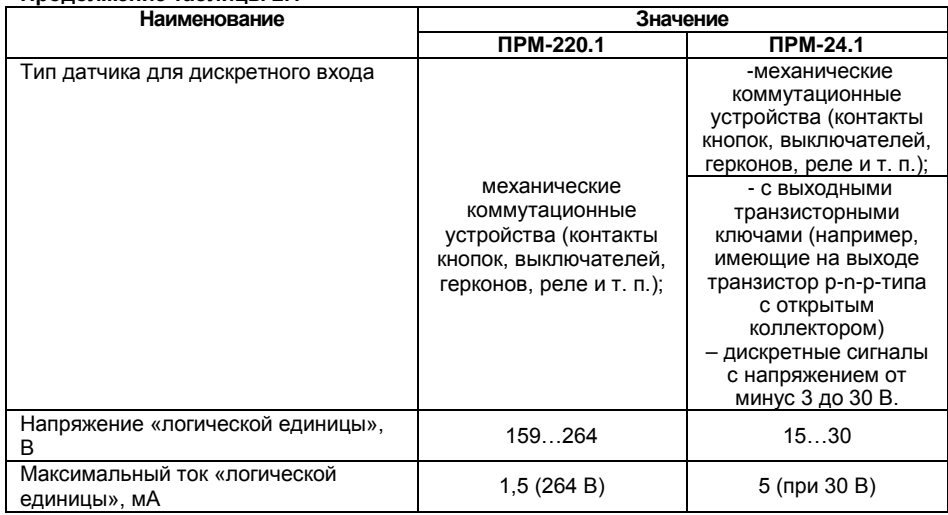

#### **Окончание таблицы 2.1**

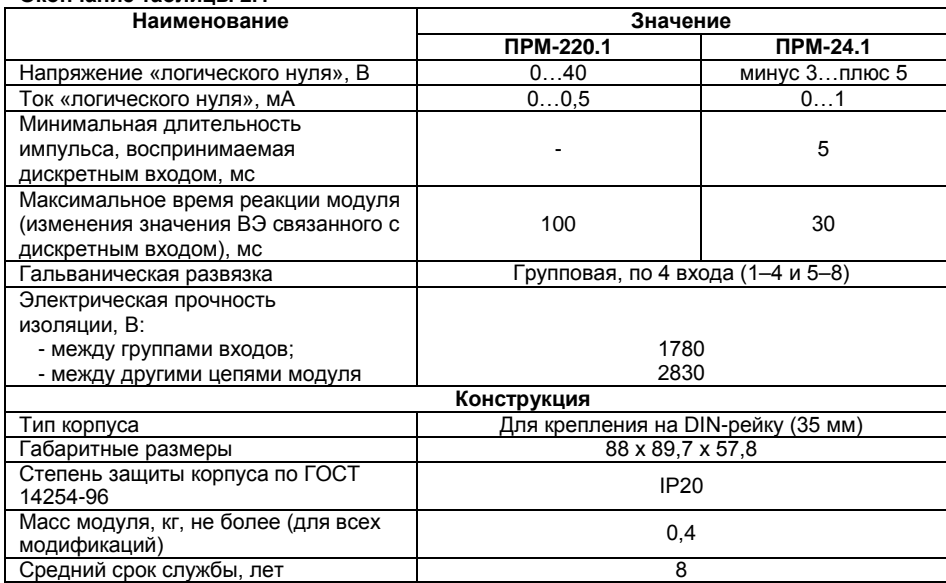

# <span id="page-13-0"></span>**2.2 Условия эксплуатации**

Модуль эксплуатируется при следующих условиях:

- закрытые взрывобезопасные помещения без агрессивных паров и газов;
- температура окружающего воздуха от минус 20 до +55 °С;

• относительная влажность воздуха не более 80 % (при +25 °С без конденсации влаги);

• атмосферное давление от 84 до 106,7 кПа;

• высота над уровнем моря не более 2000 м;

• допустимая степень загрязнения 1 (несущественные загрязнения или наличие только сухих непроводящих загрязнений).

По устойчивости к климатическим воздействиям при эксплуатации прибор соответствует группе исполнения В4 по ГОСТ Р 52931–2008.

По устойчивости к механическим воздействиям при эксплуатации прибор соответствует группе исполнения N1 по ГОСТ Р 52931–2008 (частота вибрации от 10 до 55 Гц).

По устойчивости к воздействию атмосферного давления прибор относится к группе Р1 по ГОСТ Р 52931–2008.

По уровню излучения радиопомех (помехоэмиссии) прибор соответствует нормам, установленным для оборудования класса А по ГОСТ Р 51318.22 (СИСПР 22–97).

Прибор устойчив к прерываниям, провалам и выбросам напряжения питания:

- для переменного тока в соответствии с требованиями ГОСТ 30804.4.11-2013 (степень жесткости PS2);
- для постоянного тока в соответствии с требованиями ГОСТ Р 51841-2001 (МЭК 61131-2-2003, Степень жесткости PS1) – длительность прерывания напряжения питания до 10 мс включительно, длительность интервала от 1 сек и более.

# **3 Устройство модуля**

<span id="page-14-0"></span>Модуль выпускается в сборном пластмассовом корпусе, предназначенном для крепления нa DIN-рейку.

Корпус модуля имеет ступенчатую трехуровневую форму. На лицевой (передней) плоскости корпуса расположены элементы индикации, на задней поверхности корпуса расположены защелки крепления модуля на DIN-рейке. **На верхних и нижних ступенчатых поверхностях** корпуса размещены разъемные соединения модуля (клеммники), через которые осуществляется подключение исполнительных механизмов, (см. рисунок 3.1).

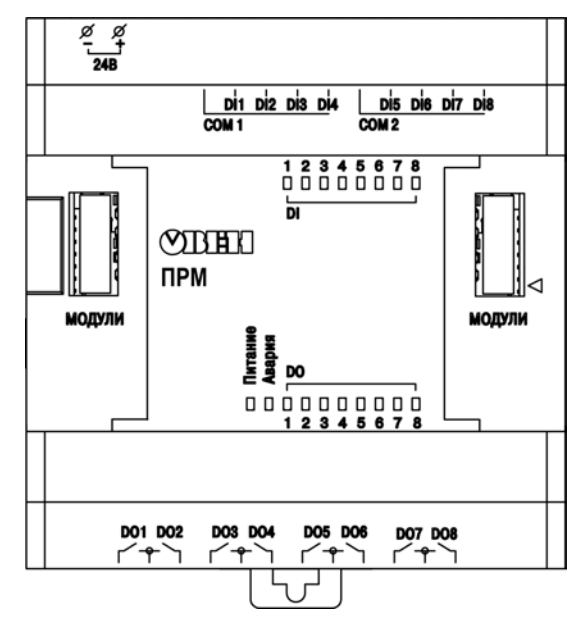

**Рисунок 3.1 – Вид лицевой панели ПРМ (крышки условно не показаны)**

Разъемная конструкция клемм модуля позволяет осуществлять оперативную замену модуля без демонтажа подключенных к нему внешних линий связи.

На лицевой панели модуля расположены светодиодные индикаторы:

- **Питание** сигнализирует о наличии питания на модуле (зеленый);
- **Авария -** мигания индикатора сигнализирует об отсутствии связи с головным устройством (красный)
- **DO 1…8 сигнализирует об активном состоянии соответствующего выхода (желтый);**
- **DI 1…8 сигнализирует об активном состоянии соответствующего входа (желтый).**

Под левой крышкой на лицевой панели расположен:

• Разъем «МОДУЛИ» (тип MIMS-10-TR-U) для подключения к головному устройству или к первому модулю.

Под правой крышкой на лицевой панели расположен:

• Разъем «МОДУЛИ» (тип MIMS-10-TR-U), предназначен для подключения второго модуля.

# **4 Монтаж и подготовка модуля к работе**

<span id="page-17-0"></span>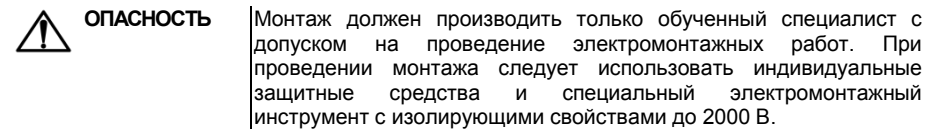

### **4.1 Установка модуля**

<span id="page-17-1"></span>При размещении модуля необходимо учитывать меры безопасности, представленные в разделе «Меры безопасности».

Монтаж модуля описан в Кратком руководстве.

# **4.2 Первое включение**

<span id="page-17-2"></span>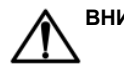

**ВНИМАНИЕ** После транспортировки модуль может быть поврежден. Перед началом работы следует убедиться в целостности (безопасности) доставленного модуля.

Если модуль находился длительное время при температуре ниже минус 20 °С, то перед включением и началом работ с модулем, необходимо выдержать его в помещении с температурой, соответствующей рабочему диапазону, в течение 30 мин.

Перед подачей питания на ПРМ-24.1 следует проверить правильность подключения напряжения питания и его уровень:

- при напряжении ниже 19 В работа модуля не гарантируется (модуль прекращает функционировать, однако, из строя не выходит);
- при превышении напряжения питания до уровня 30 В возможен выход модуля из строя.

После подачи питания модуль готов к работе.

<span id="page-19-0"></span>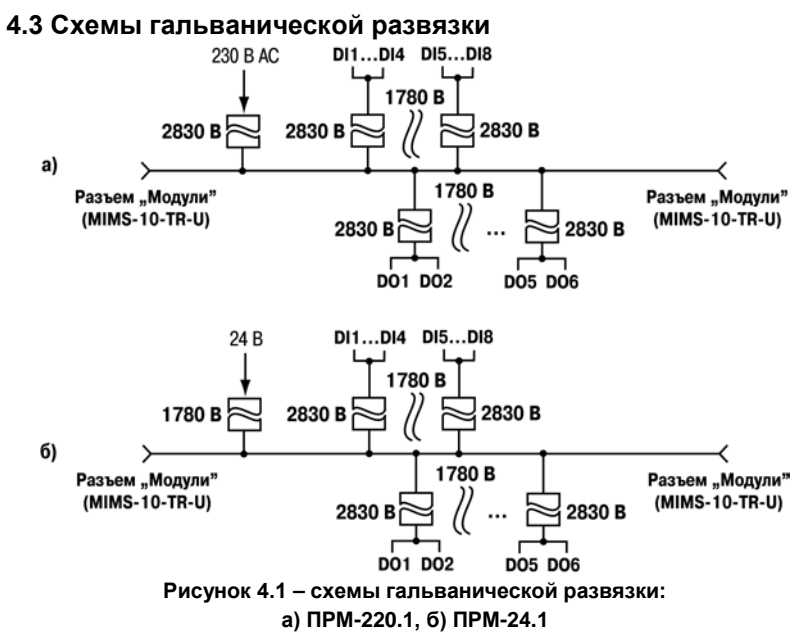

#### **19**

# <span id="page-20-0"></span>**5 Работа с модулями ПРМ**

#### **5.1 Общие сведения**

<span id="page-20-1"></span>Модули ПРМ подключаются к головному устройству последовательно, максимально можно подключить не более двух модулей. Каждый модуль запитывается независимо от головного устройства. Допускается подключение модулей с различным напряжением питания к одному головному устройству в различных комбинациях. Например, к ПР200- 24.х.х.х можно подключать одновременно ПРМ-220.1 и ПРМ-24.1 и, аналогично, к ПР200- 220.х.х.х можно подключить ПРМ-24.1 и ПРМ-220.1

Высокоскоростная внутренняя шина, соединяющая головное устройство и ПРМ, обеспечивает быстродействие входов/выходов модулей на одинаковом уровне со встроенными входами/выходами головного устройства. Это позволяет записывать и считывать значения дискретных входов/выходов каждый цикл программы пользователя, выполняемой в головном устройстве.

# **5.2 Добавление модулей в OwenLogic**

<span id="page-20-2"></span>Модули ПРМ просты в подключении и не требуют специальной настройки. Для подключения модуля необходимо создать новый проект в среде OwenLogic или открыть уже существующий проект с прибором, поддерживающим модули ПРМ. Выбрать пункт меню «Прибор»/«Настройка прибора» далее с нажатием правой кнопки мыши по пункту меню «Модули расширения» далее выбрать модуль из доступных (см. рисунок 5.1).

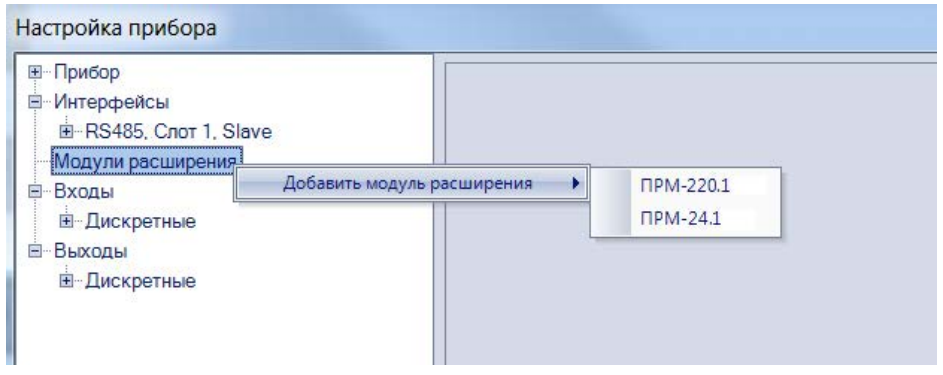

#### **Рисунок 5.1 – Подключение модуля в Owen Logic**

Первый добавленный модуль автоматически занимает первый слот, следующий модуль - второй. Номер слота определяет физическое расположение модуля относительно головного устройства (см рисунок 5.2).

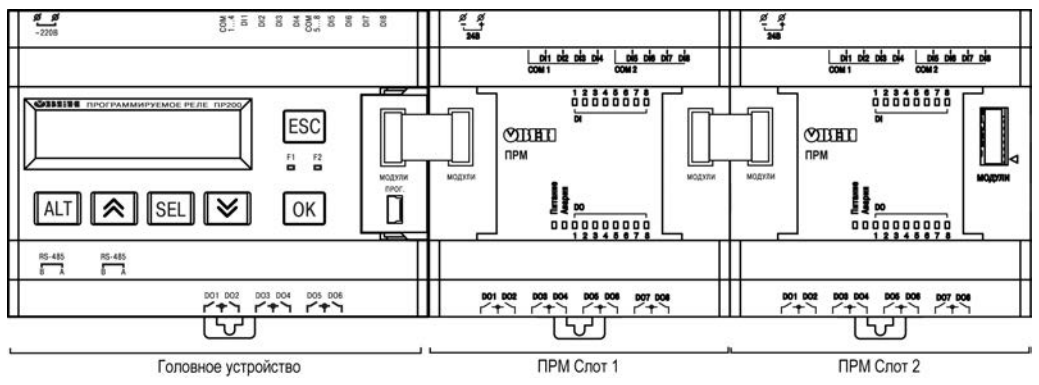

**Рисунок 5.2 – ПР200 с подключенными модулями** 

Обмен данными между головным устройством и модулем в слоте 2 осуществляется через модуль в слоте 1. Если модуль в слоте 1 обесточить, то модуль в слоте 2 перестанет принимать команды от головного устройства.

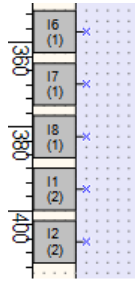

**Рисунок 5.3** 

Удалить модуль из проекта можно только после отсоединения всех связей, подключенных к его входам и выходам. Допускается смена позиции модуля в проекте в любое время через меню настройки модуля. Возможно записать программу пользователя в головное устройство без подключения модулей расширения.

После добавления модуля, на холсте появятся дополнительные входы I1…I8 и выходы Q1…Q8. В скобках указывается номер позиции установленного модуля. Для примера на рисунке 5.3 входы I6(1) I7(1) I8(1) относятся к модулю, установленному в первой позиции, а входы I1(2) I2(2) относятся к модулю, установленному во второй.

# <span id="page-23-0"></span>**5.3 Настройка ПРМ**

После добавления модулей в проект, их дополнительная настройка не требуется. Для каждого модуля предусмотрен параметр «Статус», к которому можно привязать булевскую переменную и использовать ее в программе пользователя.

Параметр «Статус» принимает значение «1», если:

- связь с модулем установлена;
- модификация модуля соответствует указанной в проекте Owen Logic.

«Статус» принимает значение «0», в случае, если:

- связь с модулем потеряна;
- в данной позиции установлен модификации, не соответствующей, указанной в проекте Owen Logic.

Для ВЭ модулей могут быть настроены безопасные состояния для каждого выхода. Данная настройка находится в меню «Прибор»/«Настройка прибора»/ «Выходы» где для каждого выхода каждого модуля может быть установлено состояние выхода при потери связи с головным устройством. Это позволяет повысить безопасность системы в нештатных ситуациях.

Для модулей ПРМ-24.1 доступны настройки времени фильтрации дискретного входа, расположенные в меню «Настройка прибора» / «Входы».

Для каждого дискретного входа может быть включено программное подавление дребезга контактов. Программное подавление задаётся параметром «Фильтр дребезга контактов, мс» (допустимые значения 0...255 мс) в панели свойств дискретного входа. Данный параметр указывает в течение какого времени сигнал будет отсекаться, прежде чем изменится состояние на выходе фильтра.

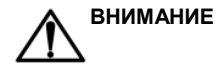

**ВНИМАНИЕ** Для работы с сигналами частотой свыше 90 Гц при их скважности 50 % и менее не следует включать подавление дребезга контактов, т.к. полезный сигнал будет принят за дребезг и пропущен.

#### **5.3.1 Подключение ПРМ к головному устройству**

**ВНИМАНИЕ** Подключение модулей к головному устройству и подключение устройств к модулям выполнять только при отключенном питании всех устройств.

Модули ПРМ подключаются к головному устройству с помощью шлейфа длиной 4.5 см из комплекта поставки. После подключения, шлейф надо поместить в специальное углубление под крышкой модуля (рисунок 5.2, стрелка 1), тем самым позволяя придвинуть модуль вплотную к головному устройству (рисунок 5.2, стрелка 2). Модули подключаются только последовательно. Ближайший модуль к головному устройству всегда будет располагаться в слоте 1. Подключение модуля в слот 2, без модуля в слоте 1, невозможно .<br> $(CM)$ . рисунок 5.1).

При подключении двух модулей обмен данными между головным устройством и модулем в слоте 2 осуществляется через модуль в слоте 1. Если отключить питание модуля в слоте 1, то модуль в слоте 2 перестанет принимать команды от головного устройства.

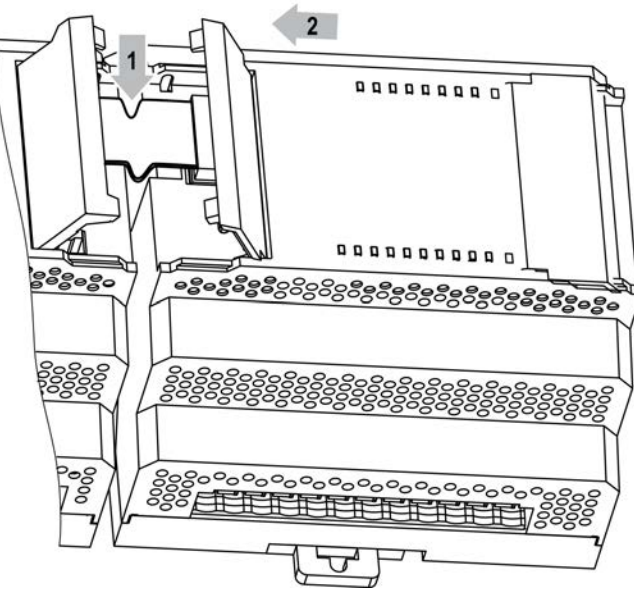

**Рисунок 5.2 – Укладка шлейфа в углубление** 

# **5.4 Обновление программного обеспечения**

<span id="page-27-0"></span>Для обновления программного обеспечения необходимо подключить головное устройство с модулем к ПК. В среде программирования Owen Logic, в меню «Прибор»-> «Обновить встроенное ПО»:

- выбрать вкладку «Модули», указать номер позиции и модификацию модуля;
- нажать кнопку «Выбрать».

При подключении головного устройства с модулями к ПК Owen Logic, можно проверить актуальность встроенного ПО как головного устройства, так и модулей расширения. В случае наличия обновления встроенного ПО, оно будет автоматически установлено на головное устройство и модули.

# <span id="page-27-2"></span><span id="page-27-1"></span>**6 Монтаж и подключение модуля**

# **6.1 Монтаж модуля**

Монтаж модуля описан в Кратком руководстве.

# <span id="page-27-3"></span>**6.2 Монтаж внешних связей**

#### **6.2.1 Общие требования**

Питание модуля следует осуществлять от сетевого фидера, не связанного непосредственно с питанием мощного силового оборудования. Во внешней цепи рекомендуется установить выключатель, обеспечивающий отключение модуля от сети. Питание каких-либо устройств от сетевых контактов модуля запрещается.

Связь модуля по внутренней шине с головным устройством осуществляется шлейфом, входящим в комплект поставки. Длина линии связи должна быть не более 5 сантиметров. Подключение необходимо производить при отключенном питании головного устройства и ПРМ, а также всех подключенных к ним устройств.

Для обеспечения надежности электрических соединений рекомендуется использовать кабели с медными многопроволочными жилами, сечением не более 0,75 мм<sup>2</sup>, концы которых перед подключением следует зачистить и облудить. Зачистку жил кабелей необходимо выполнять с таким расчетом, чтобы срез изоляции плотно прилегал к клеммной колодке, т.е. чтобы оголенные участки провода не выступали за ее пределы.

#### **6.2.2 Подключение модуля**

Подключение модуля производится следующим образом:

- 1. Готовятся кабели для соединения модуля с ИМ, датчиками, источником питания и головным устройством.
- 2. Модуль подключается по схемам, приведенным в Кратком руководстве, с соблюдением следующей последовательности операций:
	- ПРМ полключается к источнику питания;
	- подключаются линии связи «модуль исполнительные механизмы»;
	- подключаются дискретные датчики к входам модуля;
	- подключаются линии внутренней шины;
	- подается питание на модуль.

#### <span id="page-28-0"></span>**6.3 Помехи и методы их подавления**

На работу модуля могут оказывать влияние внешние помехи:

- помехи, возникающие под действием электромагнитных полей (электромагнитные помехи), наводимые на сам модуль и на линии связи модуля с датчиками;
- помехи, возникающие в питающей сети.

Для уменьшения влияния **электромагнитных помех** необходимо выполнять приведенные ниже рекомендации:

- при прокладке длину сигнальных линий следует по возможности уменьшать и выделять их в самостоятельную трассу (или несколько трасс), отделенную(ых) от силовых кабелей;
- обеспечить надежное экранирование сигнальных линий. Экраны следует электрически изолировать от внешнего оборудования на протяжении всей трассы и подсоединять к заземленному контакту щита управления;
- модуль рекомендуется устанавливать в металлическом шкафу, внутри которого не должно быть никакого силового оборудования. Корпус шкафа должен быть заземлен.

Для уменьшения **помех, возникающих в питающей сети,** следует выполнять следующие рекомендации:

- подключать модуль к питающей сети отдельно от силового оборудования;
- при монтаже системы, в которой работает модуль, следует учитывать правила организации эффективного заземления и прокладки заземленных экранов:
	- − все заземляющие линии и экраны прокладывать по схеме «звезда», при этом необходимо обеспечить хороший контакт с заземляемым элементом;
	- − заземляющие цепи должны быть выполнены как можно более толстыми проводами;
	- − устанавливать фильтры сетевых помех (например ОВЕН БСФ) в линиях питания прибора;
	- − устанавливать искрогасящие фильтры в линиях коммутации силового оборудования.

# **6.4 «Быстрая» замена модуля**

<span id="page-30-0"></span>Конструкция клемм ПРМ позволяет осуществить оперативную замену модуля без демонтажа подключенных к нему внешних линий связи. Последовательность замены модуля следующая:

- обесточиваются все линии связи подходящие к ПРМ, в том числе линии питания;
- съемная часть каждой из клемм отделяется от модуля вместе с подключенными внешними линиями связи при помощи отвертки или другого подходящего инструмента (см. Краткое руководство ПРМ);
- модуль снимается с DIN-рейки, а на его место устанавливается другой (аналогичной модификации по питанию) с предварительно удаленными разъемными частями клемм;
- к установленному модулю подсоединяются разъемные части клемм с подключенными внешними линиями связи.

# <span id="page-31-0"></span>**7 Меры безопасности**

По способу защиты от поражения электрическим током модуль соответствует классу II по ГОСТ 12.2.007.0-75.

При эксплуатации и техническом обслуживании необходимо соблюдать требования ГОСТ 12.3.019-80, «Правил эксплуатации электроустановок потребителей» и «Правил охраны труда при эксплуатации электроустановок потребителей».

При эксплуатации модуля открытые контакты клеммника находятся под напряжением, опасным для жизни человека. Установку модуля следует производить в специализированных шкафах, доступ внутрь которых разрешен только квалифицированным специалистам.

Любые подключения к модулю и работы по его техническому обслуживанию производить только при отключенном питании прибора и подключенных к нему устройств.

# **8 Техническое обслуживание**

<span id="page-32-0"></span>Обслуживание модуля при эксплуатации заключается в его техническом осмотре. При выполнении работ пользователь должен соблюдать меры безопасности (раздел «Меры безопасности»).

Технический осмотр модуля проводится обслуживающим персоналом не реже одного раза в 6 месяцев и включает в себя выполнение следующих операций:

- очистку корпуса модуля, а также его клеммных колодок от пыли, грязи и посторонних предметов;
- проверку качества крепления модуля на DIN-рейке;
- проверку качества подключения внешних связей.

Обнаруженные при осмотре недостатки следует немедленно устранить.

# <span id="page-32-1"></span>**9 Маркировка и упаковка**

На корпус модуля и прикрепленных к нему табличках наносятся:

- наименование прибора;
- степень защиты корпуса по ГОСТ 14254;
- напряжение и частота питания;
- потребляемая мощность;
- класс защиты от поражения электрическим током по ГОСТ 12.2.007.0;
- единый знак обращения продукции на рынке государств-членов Таможенного союза (ЕАС);
- страна-изготовитель;
- заводской номер прибора и год выпуска.

На потребительскую тару наносятся:

- наименование прибора;
- единый знак обращения продукции на рынке государств-членов Таможенного союза (ЕАС);
- страна-изготовитель;
- заводской номер прибора и год выпуска.

<span id="page-33-0"></span>Модуль упаковывается в потребительскую тару из гофрированного картона. Упаковка прибора производится в потребительскую тару, выполненную из гофрированного картона.

# **10 Правила транспортирования и хранения**

Модуль должен транспортироваться в упаковке при температуре от минус 25 до +55 °С и относительной влажности воздуха не более 95 % (при +35 °С).

Транспортирование допускается всеми видами закрытого транспорта.

Транспортирование на самолетах должно производиться в отапливаемых герметизированных отсеках.

Условия хранения прибора в транспортной таре на складе потребителя должны соответствовать условиям 1 по ГОСТ 15150-69.

Воздух помещения не должен содержать агрессивных паров и газов.

# <span id="page-34-0"></span>**11 Комплектность**

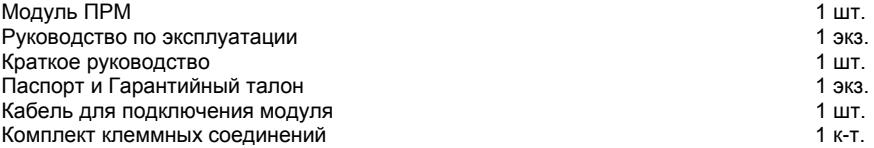

Изготовитель оставляет за собой право внесения дополнений в комплектность изделия.

# **12 Гарантийные обязательства**

<span id="page-34-1"></span>Изготовитель гарантирует соответствие модуля требованиям ТУ при соблюдении условий эксплуатации, транспортирования, хранения и монтажа.

Гарантийный срок эксплуатации – 24 месяцев со дня продажи.

В случае выхода модуля из строя в течение гарантийного срока при соблюдении пользователем условий эксплуатации, транспортирования, хранения и монтажа предприятие изготовитель обязуется осуществить его бесплатный ремонт или замену.

Порядок передачи модуля в ремонт содержится в паспорте и в гарантийном талоне.

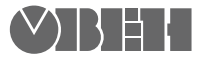

**Центральный офис:** 

**111024, Москва, 2я ул. Энтузиастов, д. 5, корп. 5 Тел.: (495) 2216064 (многоканальный)** Факс: (495) 728-41-45 **www.owen.ru Отдел сбыта: sales@owen.ru Группа тех. поддержки: support@owen.ru**

> **Рег. № 2533 Зак. №**